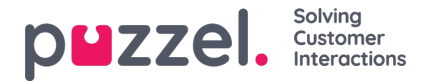

## **Generer lydfil fra tekst**

Generer lydfiler fra tekst (alias *Tekst til tale for IVR Audio)* er en abonnementsbasert tilleggsmodul.

Med Generer lydfiler fra tekst kan du generere konsistente opptak av høy kvalitet på få minutter uten eksterne kostnader knyttet til opptak.

Vi anbefaler at du oppretter en ny lydfilrad og**tester** Generer lydfilfunksjonalitet for å finne din foretrukne stemme før du erstatter en eksisterende opplastet eller innspilt lydfil med en lydfil generert fra tekst.

Du kan også vurdere å sette lydfiler generert fra tekst i en egen**kategori** , eller eventuelt legge til et spesielt prefiks eller suffiks for navnet på lydfilene du genererer fra tekst.

Klikk på "Generer" -knappen for den aktuelle lydfilraden i lydfilbiblioteket for å åpne vinduet der du kan generere en lydfil basert på tekst.

I vinduet Generer, legg til **skriptet** (eller oppdater det), velg deretter et**språk** og en **stemme** , og klikk deretter på 'Generer og lytt'.

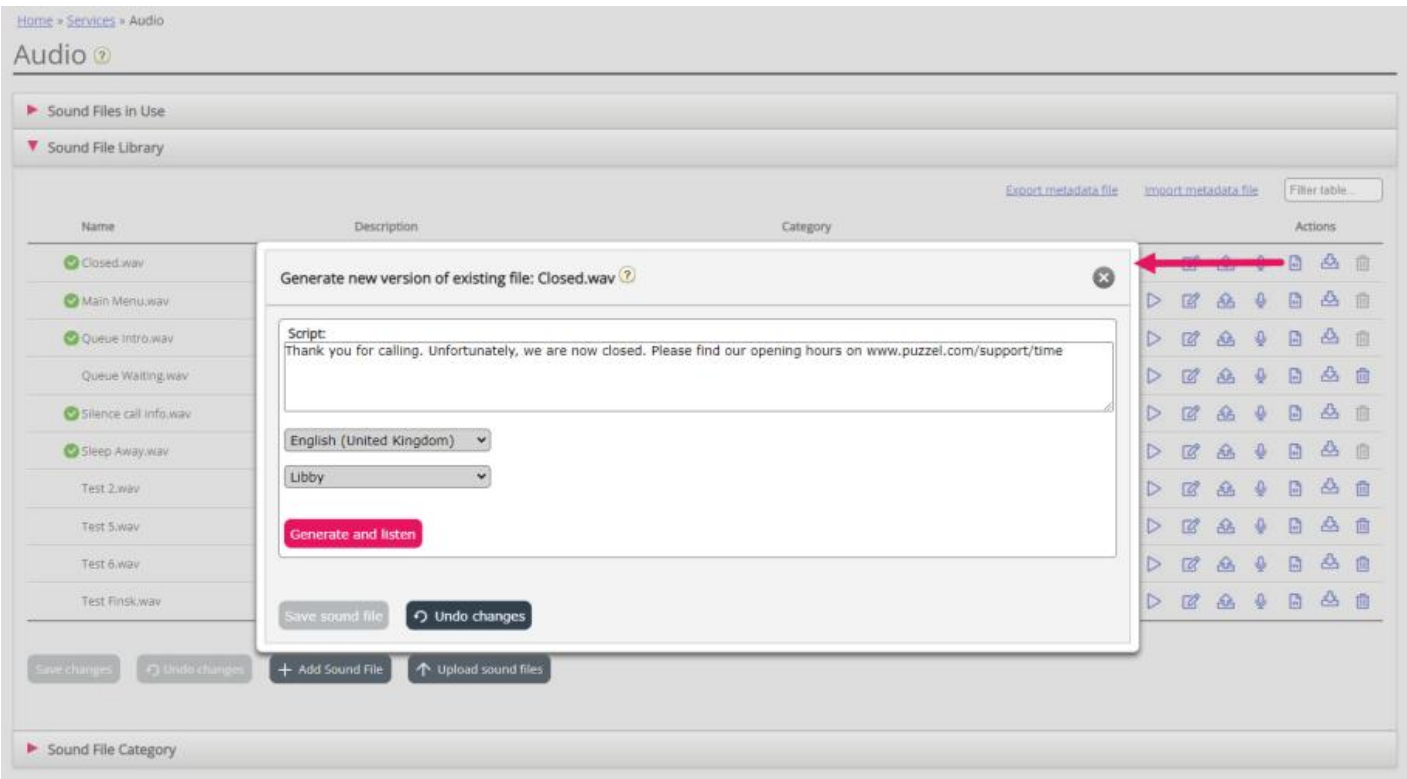

- En spiller vil bli vist (mellom stemmen og knappen Generer), og den genererte lydfilen blir automatisk spilt for deg. Klikk på play -knappen i spilleren en gang til hvis du vil lytte til den igjen. Merkelige eller spesielle ord høres kanskje ikke så bra ut.
- Hvis du justerer manuset eller velger en annen stemme, må du klikke på "Generer og lytt" igjen (før du har lov til å lagre).
- Hvis du er fornøyd med den genererte lydfilen, klikker du på "Lagre lydfil" og bekrefter deretter.

Hvis du genererte en lydfil fra tekst for en lydfilrad som ikke er i bruk for øyeblikket, kan du nå begynne å bruke denne lydfilen i en modul.

Lydfiler generert fra tekst kan være mest nyttige for lydfiler du trenger å oppdatere ofte og/eller lydfiler som må endres med svært kort varsel, f.eks. Nødmeldinger.

Sørg for at du skriver inn et skript (tekst) på samme språk som den valgte stemmen.

Hva med tall og spesialtegn?

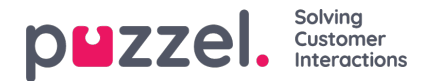

- Sjekk ut hvordan en (telefon) **nummer** lyder avhengig av hvordan du skriver det ( "21898989" vs "21 89 89 89" vs "to en 8. 9 8. 9 8 9")
- Generelt ignoreres parenteser og anførselstegn, så det er ingen vits å bruke slike tegn i skriptet.
- Hvis du vil inkludere en **webadresse** i skriptet ditt (f.eks. Www.puzzel.com/support), må du lytte til hvordan det høres ut på språket ditt og justere det om nødvendig slik at det høres ok ut før du lagrer det.
	- Er "/" kunngjort som "skråstrek", og er "." annonsert som "prikk" på ditt språk?

Vær oppmerksom på at hvis du åpner opplastings- eller innspillingsvinduet for en lydfilrad som nå bruker en lydfil generert fra tekst, er skriptet "riktig", så ikke endre skriptet (fra opplasting/opptak) med mindre du også last opp en fil eller ta opp en ny fil for å erstatte denne lydfilen.